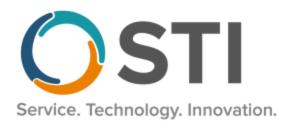

# **ChartMaker® Practice Manager Release Notes**

ChartMaker® 2022.1 (fv6.7.4)

## **Important Notifications**

- Upgrade from Microsoft Server 2008/2012 and Windows 7/8 Since January 2020, your Windows 7/8 workstations and Microsoft 2008 Servers are no longer supported. Likewise, support for Windows 8.1 will end on January 10, 2023, and support for Windows Server 2012/2012R2 will end on October 10, 2023. Even with security patches, problems may still arise if you choose not to upgrade. In addition, your workstations are not HIPAA compliant. To avoid these issues, contact our Technical Services Department today.
- **SQL Server 2016 & the ChartMaker 2018.2 (File Version 6.3.3) Upgrade** Beginning with ChartMaker 2018.2 (File Version 6.3.3) Upgrade, a warning message will appear upon the completion of the upgrade regarding the transition of the ChartMaker Medical Suite to using SQL Server 2016, for those offices where an automated upgrade to SQL Server 2016 was not possible. See the figure below. If you are receiving this message, to avoid potential issues and to ensure your system remains HIPPA compliant, it is important to contact either STI Hardware Helpdesk, or your software vendor, to review your options.

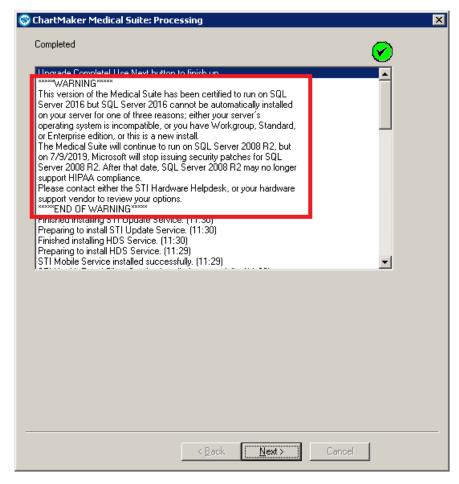

ChartMaker Medical Suite SQL Server 2016 Warning

#### **Administration**

Administration – Preferences – System Level Preferences – Payment – The Pending Payments section of the Payment tab, in the Maintain System Default Preferences dialog, has been updated with an **Only show charges billed to the patient** option, that will be checked and active by default. See Figure 1. When this preference is checked, the Pending Payments tab, in the Payment screen, will only display open charges that have are due from the patient and have been billed to the patient. When this preference is unchecked, and inactive, the Pending Payments tab will display all open charges, whether they due from the insurance or patient.

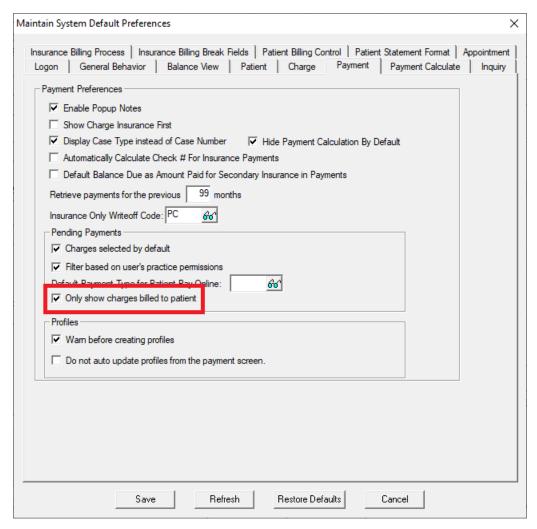

Figure 1 - Maintain System Default Preferences - Patient

## **Administration (continued)**

Administration – Preferences – Practice Level Preferences – Payment – The Pending Payments section of the Payment tab, in the Maintain Practice Preferences dialog, has been updated with an Only show charges billed to the patient option, that will be checked and active by default. See Figure 2. When this preference is checked, the Pending Payments tab, in the Payment screen, will only display open charges that have are due from the patient and have been billed to the patient. When this preference is unchecked, and inactive, the Pending Payments tab will display all open charges, whether they due from the insurance or patient.

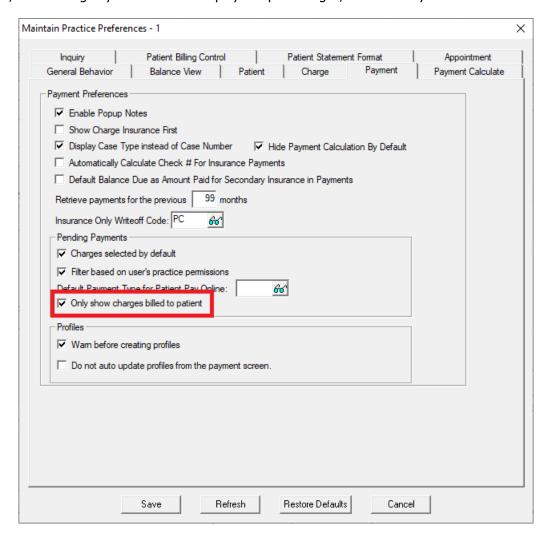

Figure 2 - Maintain Practice Preferences - Patient

## **Appointment**

- Appointment Documents Charge Slip In previous versions, an issue could arise when printing PDF charge slips resulting in slow performance and memory exception errors. This issue has been corrected and performance has been improved.
- **Appointment Documents Charge Slip** In previous versions, an issue could arise when filtering appointments by an insurance and/or a resource could (**Ins 1** and/or **Resource** in the Appointment List Options) where the charge slips would not print correctly. This issue has been corrected.

### Clinical

• **Clinical – Immunization** – The program has been updated to ensure that the latest CVX codes and CVX mappings, MVX codes and MVX mappings, Manufacturers, and NDC codes, per the latest CDC guidelines, are used for immunization procedures.

## **Documents**

- Documents Appointments Charge Slip

  In previous versions, an issue could arise when printing PDF charge slips resulting in slow performance and memory exception errors. This issue has been corrected and performance has been improved.
- **Documents Appointments Charge Slip** In previous versions, an issue could arise when filtering appointments by an insurance and/or a resource could (**Ins 1** and/or **Resource** in the Appointment List Options) where the charge slips would not print correctly. This issue has been corrected.

#### **Patient**

• Patient – Other — More Patient – The More Patient Information dialog, accessed via the More Patient button in the Patient screen, has been updated with a Pronouns field, allowing you to configure the patient's pronouns. The Pronouns drop-down list will contain the standard pronouns based on LOINC code set (he/him/his/his/himself, she/her/her/hers/herself, they/them/their/theirs/themselves, ze/zir/zir/zirs/zirself, xie/hir ("here")/hir/hirs/hirself, co/co/cos/cos/coself, en/en/ens/ens/enself, ey/em/eir/eirs/emself, yo/yo/yos/yos/yoself, and ve/vis/ver/ver/verself). See Figure 3.

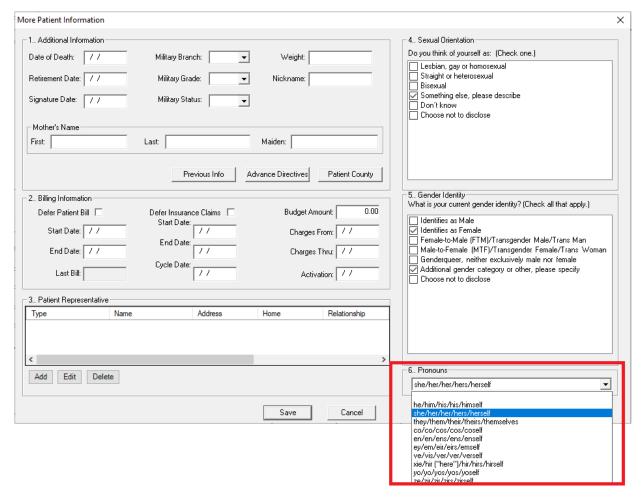

Figure 3 – Patient — More Patient Information

Some icons are from the Silk icon set by Mark James (<a href="http://www.famfamfam.com/">http://www.famfamfam.com/</a>). All rights reserved. Licensed under a Creative Commons Attribution 2.5 License (<a href="http://creativecommons.org/licenses/by/2.5/">http://creativecommons.org/licenses/by/2.5/</a>).

Some icons are from the Fugue icon set by Yusuke Kamiyamane (<a href="http://p.yusukekamiyamane.com/">http://p.yusukekamiyamane.com/</a>). All rights reserved. Licensed under a Creative Commons Attribution 3.0 License (<a href="http://creativecommons.org/licenses/by/3.0/">http://creativecommons.org/licenses/by/3.0/</a>).